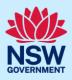

# Submit a Complying Development Certificate application

Complying development is a fast-track approval process for straightforward residential, commercial and industrial development. Please consult with your registered certifier or the local council for advice on whether your development falls under Complying Development and discuss supporting document requirements before applying for a Complying Development Certificate. You may also access myHome Planner (<u>https://www.planningportal.nsw.gov.au/myhome-planner</u>) which is an online tool developed to assist people with determining which development pathways is suitable.

To apply for a Complying Development Certificate (CDC) via the NSW Planning Portal (Portal), you will need an NSW Planning Portal account. To register a new account, refer to the *Register for the NSW Planning Portal* quick reference guide.

#### Sections included in this guide

- 1. Initiate application
- 2. Capture applicant details
- 3. Capture development details
- 4. Capture Certifier details
- 5. Requirements and uploads
- 6. Inputting housing and productivity contribution details
- 7. Review and submit
- 8. What happens next?

# Initiate application

| 1. | Log in to the NSW Planning Portal and select a digital service by <b>clicking</b> on the arrow. | Create a new application by selecting digital service Select a digital service                                                                                                    |
|----|-------------------------------------------------------------------------------------------------|----------------------------------------------------------------------------------------------------|
| 2. | <b>Select</b> Complying Development Certificate from the list of options.                       | Create a new application by selecting digital service Select a digital service Select a digital |

© State of New South Wales through Department of Planning and Environment 2023. Information contained in this publication is based on knowledge and understanding at the time of writing, September 2023, and is subject to change. For more information, please visit dpie.nsw.gov.au/copyright

#### 3. Click Create new.

**Note:** A new application will start with a status of 'In progress'. The status will remain as 'In progress' until the application is submitted.

# Capture applicant details

**Note:** Mandatory fields are marked with an \*asterisk. You must complete all mandatory fields on the application. The certifier may request additional information in relation to your application at any time during the application process.

| 4. Enter the applicant details.<br>Note: Your user profile name and contact email<br>address will automatically populate in the<br>applicant detail fields these fields may be<br>edited as required. | Applicant details<br>Title<br>Please Select ~<br>First given name *<br>Jane<br>Other given name/s<br>Family name *<br>Doe |
|----------------------------------------------------------------------------------------------------|----------------------------------------------------------------------------------------------------|
| 5. Indicate if you are applying on behalf of a company.                                                                                                    | Are you applying on behalf of a business or company?  Ves No                                                              |
| If you answered Yes,                                                                                                    |                                                                                                    |
| <ul> <li>Search for the company by choosing an operator, ACN, ABN, or Name.</li> </ul>                                                                                                    | ACN V Enter here and search Search Name                                                                                   |
| • Enter the search term in the search field.                                                                                                    | ABN ACN                                                                                                    |
| • Click the search icon.                                                                                                    |                                                                                                    |
| • <b>Select</b> a result from the list provided.                                                                                                    | Trading name                                                                                                    |
| • <b>Indicate</b> if the company is the nominated applicant for this application.                                                                                                    |                                                                                                    |

**Note:** If you wish to search by ABN, select ABN from the drop-down list, then enter the relevant ABN in the space and click the search icon. If you cannot locate the company details by searching you may select the 'Not found?' checkbox and enter the details manually.

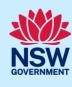

Create new

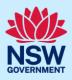

| If there are multiple owners, <b>select</b> the appropriate button and <b>click</b> Add Owner.<br>If you are not one of the owners, you will be | Who owns the development site? * I am the sole owner of the development site There are multiple owners of the development site and I am one of them There are one or more owners of the development site and I am NOT one of them A company, business, government entity or other similar body owns the development site                                                                                                    |
|----------------------------------------------------------------------------------------------------|----------------------------------------------------------------------------------------------------|
| owners as required by <b>clicking</b> Add Owner.                                                                                                | An application for a complying development certificate may be made —<br>(a) by the owner of the land on which the development is proposed to be carried out, or<br>(b) by any other person, with the consent of the owner of that land.<br>Owners Details<br>Add Owner<br>d to optor additional information                                                                                                    |
| 7. Select who will be doing the building work and enter the builder or principal contractor details.                                            | Who will be doing the building work? * •         Licensed Builder         Owner Builder         Not determined at this time (This information will be required prior to         Builder or Principal contractor details         Builder 1         Select the option that is applicable *         Individual         A company, business, government entity or other similar body         ACN          Enter here and search |

| 8.    | <b>Indicate</b> if there are any security or site<br>conditions which may impact the inspection.<br>If Yes, you will be prompted to provide further<br>details. | Are there any security or site conditions which may impact the person          Yes         No                                                 |
|-------|----------------------------------------------------------------------------------------------------|----------------------------------------------------------------------------------------------------|
| 9.    | <b>Indicate</b> who will be making the fee payment and <b>enter</b> the relevant details.                                                                       | Select the option that is applicable : * <ul> <li>Individual</li> <li>A company, business, government entity or other similar body</li> </ul> |
| 10.   | Enter the developer details, you can <b>search</b> to locate the company / business by a keyword.<br>Use the drop-down menu to <b>select</b> a search option.   | Developer details       ACN ~       Enter here and search       Search       Clear                                                            |
| Note: | option.<br>If you have logged in with a developer profile, you                                                                                                  | ur developer details will be auto populated.                                                                                                  |

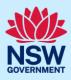

Save and exit Save and continue

**Note**: If you no longer wish to continue with the application, choose Cancel. To save your application to complete later choose Save and exit and you will be redirected to your Active Work. Save and exit will only work if all mandatory fields have been completed on the current page.

# Capture development details

| <b>12. Select</b> the application type.                                                                                                    | What is the application type? * What is this?         O Complying development certificate application         O Modification to complying development certificate                                                 |
|----------------------------------------------------------------------------------------------------|----------------------------------------------------------------------------------------------------|
| <b>Note</b> : If the modification option is selected, further<br>information will be required, such as the previous<br>consent details, the proposed modification details and<br>if the CDC was applied for via the NSW Planning<br>Portal. | Complying development certificate application Modification to complying development certificate On what date was the application to be modified determined?* Provide a description of the proposed modification * |
|                                                                                                    | Please provide a detailed description including any secondary developme         Was the CDC applied for via the NSW planning portal? *         Yes                                                                |

**13.** Enter the site of your development using the Address or Lot/Section number/Plan search functionality.

Repeat as required until all development sites are located.

| e.g. 66 Harrington Street, Sydney NSW 2000 e.g. 4/5/DP1044304 e.g. 4/5/DP1044304 | nter address         |                       |                  | OF                  | 2 |     |           | Enter Lot/Section Number/Plan |
|----------------------------------------------------------------------------------|----------------------|-----------------------|------------------|---------------------|---|-----|-----------|-------------------------------|
| Street address I.G.A. Lot/Section/Plan Primary                                   | e.g. 66 Harrington S | treet, Sydney NSW 200 | 0                | 01                  |   |     |           | e.g. 4/5/DP1044304            |
|                                                                                  |                      |                       |                  |                     |   |     |           |                               |
|                                                                                  | Street address       | LGA                   | Lot/Section/Plan | Primary<br>address? |   | Мар | Satellite | Como Pleasure Grounds         |

**Note:** If the address is registered, a map will display on the right-hand side of the screen with site information including the relevant local government area (LGA) on the left.

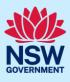

| <b>Note:</b> Addresses may be entered manually by clicking<br>on the Address did not display checkbox.<br>You will be required to input the Local Government<br>Area (LGA) or State Agency. | Address did not display ?<br>Enter address*<br>e.g. 66 Harrington Street, Sydney NSW 2000                                                                                                    |      |
|----------------------------------------------------------------------------------------------------|----------------------------------------------------------------------------------------------------|------|
| <ul> <li>14. Indicate the primary address and relevant lot(s of the development. These fields are mandatory.</li> <li>You can delete the address by clicking on the trash icon.</li> </ul>  | Street address     LGA     Lot/Section/Plan     Primary address?       1 BINYA PLACE COMO 2226     SUTHERLAND SHIRE     21//DP80751(     Image: Comparison of the section of the section of the se | Ĩ    |
| <b>15.</b> The Planning controls affecting the property can be viewed by <b>clicking</b> on the arrow below the heading for planning controls.                                              | Planning controls affecting property         BINYA PLACE COMO 2226         Summary of planning controls         Land Application LEP       Sutherland Shire Local Environmental Plan 2         Land Zoning       R2: Low Density Residential         Height of Building       8.5 m         Floor Space Ratio (n:1)       0.55:1                                                                                                    | 2015 |
| <b>16. Select</b> a common application type to define associated development categories.                                                                                                    | Please select at least one (1) common application type. *         Advertising and signage         Alterations or additions to an existing building or structure         Change of use of land or a building or the classification of a building under the Building Code of Australia         Demolition         Image: Erection of a new structure         Hours of operation and trading         Subdivision                                                                                                    |      |

**Note:** Development types are grouped under common application types. Following selection of the common application type(s), associated development type(s) will be displayed, grouped under development categories. There are some development types that may appear across multiple common application types.

If subdivision is chosen you will be requested to enter details of the proposed subdivision.

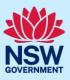

| <ul> <li>17. Select the development category to expand the list of associated development types. Select all development types that apply to your development.</li> <li>Note: There is a What is this? hyperlink corresponding to each development type that you can click on for a definition.</li> </ul> | Development type         Select the development type(s) within the category.         > Agriculture         > Commercial Development         > Industrial Development         • Residential Accommodation         Image: Development Prove Provide ProvideProvide Provide Provide Provide ProvidePro |
|----------------------------------------------------------------------------------------------------|----------------------------------------------------------------------------------------------------|
| <b>Note:</b> A summary of selected development types will<br>be displayed below and can be edited by clicking on<br>the bin icon or making new selections as required.                                                                                                    | <ul> <li>Residential Accommodation</li> <li>Supporting Development</li> <li>Selected development types</li> <li>The selected development types appear here as a summary and o</li> <li>Dwelling House </li> <li>Please provide a detailed description of the development *</li> </ul>                                                                                                    |
| <b>18. Enter</b> a detailed description of the proposed development.                                                                                                    | Please provide a detailed description of the development <b>*</b><br>For example: Demolition of existing buildings, construction<br>Please provide a detailed description including any secondary deve                                                                                                    |
| <b>19. Indicate</b> if the application is a direct result of an emergency and/or natural disaster as declared by the government.                                                                                                    | Is this application the direct result of a matter declared by the government<br>by bushfire)<br>Ves<br>No                                                                                                    |
| <b>20. Enter</b> the estimated area of bonded asbestos removal in square metres.                                                                                                    | Estimate of the area (if any) in square meters of bonded asbestos<br>(m2) *                                                                                                    |
| <b>21. Enter</b> the estimated cost of work/development including GST as a plain numerical value (no dollar sign).                                                                                                    | \$                                                                                                    |
| <b>22. Select</b> the lot type.                                                                                                    | What is the lot type?<br>Corner lot<br>Parallel road lot<br>Battle-axe lot<br>Standard lot                                                                                                    |

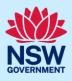

**23. Indicate** if you have a Pre-DA Assist Tool report.

| Pre-DA Assist Tool                  |
|-------------------------------------|
| Do you have a Pre-DA Assist report? |
| ◯ Yes                               |
| O No                                |

**Note**: The Pre-DA Assist Tool is currently only applicable to the Parramatta and Georges River council areas, where a Dwelling House is selected as the development type.

The Pre-DA Assist tool will provide applicants with a quick 'first pass' to check if their development designs are compliant with the development standards set out in Part 3 Division 3 of the *State Environmental Planning Policy (Exempt and Complying Development Codes) 2008.* 

When the architectural plans are uploaded, the tool will overlay the relevant complying development standards, highlighting whether it meets the standards. A report will be generated to highlight where the design passes or fails the compliance clauses. The report can then be included as part of the CDC application on the Portal, which will be available to the consent authority or registered certifier as a tool for final assessment.

| If Yes is selected, <b>enter</b> the Pre-DA Assist report number and then <b>click</b> Check. | Pre-DA Assist Tool                                   |
|-----------------------------------------------------------------------------------------------|------------------------------------------------------|
|                                                                                               | Do you have a Pre-DA Assist report? What is this?    |
|                                                                                               | O Yes                                                |
|                                                                                               | No                                                   |
|                                                                                               | Enter your Pre-DA Assist report number What is this? |
|                                                                                               | Check                                                |
|                                                                                               |                                                      |

**Note:** The Pre-DA Assist report status will display and the Pre-DA Assist report will be retrieved from the Archistar platform and added as a PDF document to the documents tab under the category Pre-DA Assist.

The Architectural plans used to generate the report on the Archistar platform will also be retrieved and added to the document tab under the Architectural Plans document category.

| <b>24. Indicate</b> if you have a BASIX certificate.                                             | Do you have one or more BASIX certificates? |
|--------------------------------------------------------------------------------------------------|---------------------------------------------|
|                                                                                                  | Ves                                         |
| If Yes, <b>enter</b> the BASIX certificate number.<br>Note: Additional BASIX certificate numbers |                                             |
| may be entered by <b>clicking</b> Add.                                                           | Enter in the BASIX certificate number *     |
|                                                                                                  |                                             |
|                                                                                                  | Add                                         |
|                                                                                                  |                                             |

**Note:** A BASIX certificate is only required for certain residential developments. If this question appears on your application, **click** the **What is this?** tool tip to find out more.

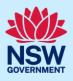

**25. Indicate** if you have already obtained a Section 10.7 Planning Certificate.

| Section 10.7 Planning Certificate                                                |
|----------------------------------------------------------------------------------|
| Section 10.7 Planning Certificates provide background information on a property. |
| Have you already obtained a Section 10.7 Planning Certificate?                   |
| ⊖ Yes                                                                            |
| O No                                                                             |

**Note:** If you have not already applied for a Section 10.7 Planning Certificate, you may be able to apply via the Portal if the relevant council is participating. Otherwise, you will need to contact the council directly.

26. Indicate if approval under Section 68 of the Local Government Act 1993 is required.If Yes, you may be able to apply through the Portal. Follow the application prompts and complete the corresponding fields.

#### Section 68 of the Local Government Act

Is approval under s68 of the Local Government Act 1993 required? \* M
Yes

**Note:** If you are initiating the Section 68 Certificate application at this step, a related case will be created once you submit the application. You will need to enter the draft application via the Related Cases tab and continue complete the outstanding information to submit the application.

27. Click Save and continue.

Save and exit Save and continue

## Capture Certifier details

| <ul> <li>28. Nominate the registered certifier:</li> <li>Select either Company Name, Trading Name, ABN or ACN.</li> <li>Enter your search term in the space provided then click Search.</li> </ul> | Select your nominated registered certifier The fee for this application is to be paid directly to your certifier or council. Fees cannot be pa for fees payable in respect of applications for complying development certificates. Select the certifying organisation you would like to assess your application. Company Name United Consulting Select Company Name Trading Name Trading Na |
|----------------------------------------------------------------------------------------------------|----------------------------------------------------------------------------------------------------|
| • <b>Select</b> the registered certifier from the list of options.                                                                                                    | Legal name       ABN       ACN       Trading Name         UNITED CONSULTING ENGINEERS PTY LTD       0090572973       090572973         UNITED CONSULTING PTY. LTD.       59165648788       165648788                                                                                                    |
| <b>29. Click</b> Save and continue.                                                                                                    | Save and exit Save and continue                                                                                                    |

# Requirements and uploads

There are certain required documents that must be uploaded to your application. However, there are also additional documents you may need to upload to complete your application. Ensure you satisfy the application requirements of your Certifier.

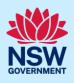

**Note:** Based on your application details, if a housing and productivity infrastructure contribution is identified for the development, a message will display alerting you that a contributions case is created, and you will be prompted to enter further details once you click save and continue.

| 0. | Click Upload.                                                                      | Upload                   |     |
|----|------------------------------------------------------------------------------------|--------------------------|-----|
| a) | <b>Click</b> Select files (s) or drag and drop your file(s) in the space provided. |                          |     |
| b) | Categorise the file type(s).                                                       | Drag and drop files here |     |
| c) | Click Attach.                                                                      | Select file(s)           |     |
|    |                                                                                    | Category                 |     |
|    |                                                                                    | Architectural Plans      | ~   |
|    |                                                                                    | Select                   | ~   |
|    |                                                                                    | Select.                  | ~   |
|    |                                                                                    | Select                   | ~ 1 |

**Note:** The name of the document has a maximum of 150 characters. If the name of your file exceeds this limit, you can change the document name to bring it within the 150-character limit.

**31.** Click Save and continue.

Save and exit Save and continue

# Inputting housing and productivity contribution details

Certain residential, commercial, and industrial developments will be subject to a housing and productivity contribution (HPC), if the Complying Development Certificate (CDC) application is approved. The development site location and development types entered on your CDC application will identify if a contribution is required to be applied to your development.

If a HPC is identified, you will be directed to input details of the proposed development for which a contribution is payable.

This section of the guide provides instructions on how to complete the applicant inputs on the contributions case.

If a HPC has not been identified for the development, navigate to Review and submit.

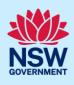

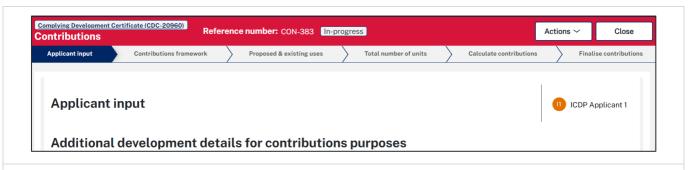

**Note:** While we encourage applicants to enter information on proposed development for contributions, if this information is not understood, you may submit without completing any further details. The certifier who will assess your CDC application will finalise the input that is required for the housing and productivity contributions. It is the responsibility of the certifier to ensure the appropriate contribution amount is calculated and will be imposed as a condition of the consent, if approved.

#### Additional development details for contributions purposes

| <b>32. Identify</b> if a previous payment for contributions or planning agreement | Additional development details<br>for contributions purposes |
|-----------------------------------------------------------------------------------|--------------------------------------------------------------|
| applies.                                                                          | Do any of the following apply: What is this ?                |
|                                                                                   | Previous payment made for local contributions                |
|                                                                                   | Previous payment made for state contributions                |
|                                                                                   | Local planning agreement applies to the development          |
|                                                                                   | State planning agreement applies to the development          |

**Note:** Some previous arrangements may impact contributions for new development. Evidence will be required and can be uploaded.

Each item selected will require supporting documents to be uploaded.

#### Proposed development

**Note:** The development types and common application types that are entered on the CDC application will display. If the listed development(s) which require a contribution do not appear in the table below, capture further contribution uses by following the below steps.

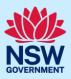

| Select a category                                                                                                    |
|----------------------------------------------------------------------------------------------------|
| Select ~                                                                                                    |
| Select<br>Agriculture<br>Commercial Development<br>Existing residential lots<br>Industrial Development<br>Infrastructure<br>Manufactured home estate<br>Residential Accommodation<br>Subdivision<br>Supporting Development |
| Select development *                                                                                                    |
|                                                                                                    |

the table below.

**b.** Click Complete Selection to refresh and update the Proposed number of units for calculating contributions.

**Complete Selection** 

#### Proposed number of units for calculating contributions

The development requiring contributions will populate on the table where you may enter the number of units per the unit of charge.

The unit of charge relates to the type of development being proposed. For residential development, the total is calculated by entering the number of units of charge (i.e., the number of new dwelling lots). For commercial and industrial development, the total is calculated by multiplying the units of charge by the square meterage of new gross floor area (GFA) applicable to the development.

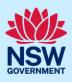

| Proposed number of units for calculating contributions What is this? |                                |       |                |
|----------------------------------------------------------------------|--------------------------------|-------|----------------|
| Development                                                          | Sub types <u>What is this?</u> | Total | Unit of charge |
| Office Premise                                                       |                                |       | SQM of GFA     |
| Retail Premise                                                       |                                |       | SQM of GFA     |

**c. Enter** the total number of Units for each development.

| Total | Unit of charge |
|-------|----------------|
|       |                |
|       | SQM of GFA     |
|       | SQM of GFA     |

#### Existing development

| <b>34. Indicate</b> if you want to add existing development, such as an existing residential lot, that applies to your development. | Do you want to add existing development?<br>Yes<br>No                      |
|----------------------------------------------------------------------------------------------------|----------------------------------------------------------------------------|
| <b>a.</b> If Yes, <b>select</b> a category from the available list.                                                                 | Select a category          Existing residential lots <ul> <li>✓</li> </ul> |
| <b>b. Click</b> the down-arrow to select a development from the available list.                                                     | Select development *                                                       |
| <b>c. Select</b> Add type/use to add additional existing development, if required                                                   | Add type/use                                                               |
| <b>d. Click</b> Complete Selection to refresh and update the table for existing number of units for calculating contributions.      | Complete Selection                                                         |

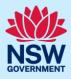

#### Existing number of units for calculating contributions

| Development                          | Sub types <u>What is this?</u> | Total   |       |   | Unit of charge |                |
|--------------------------------------|--------------------------------|---------|-------|---|----------------|----------------|
| ixisting lot for torrens subdivision |                                |         |       | ] | Lots           |                |
| e. Enter the total nu charge.        | imber of units per             | unit of | Total |   | <br>           | Unit of charge |
|                                      |                                |         |       |   |                | Lots           |

**Note:** After clicking submit, the contribution details entered will be saved with your application, and you may view the details entered via the file generated and available on the CDC documents tab. You will be directed to the final section of the CDC, to submit your application. Following submission of your CDC application, the certifier will notify you of any contribution amounts payable following their assessment as part of the conditions of consent.

## **Review and submit**

| <b>36.</b> If you are submitting the application to a certifier working with a council, you will need to indicate if you are an employee, councillor or relative of an employee at that council. | Are you an employee / Councillor or relative of an employee Ves No                                                                                                    |
|----------------------------------------------------------------------------------------------------|----------------------------------------------------------------------------------------------------|
| <b>37.</b> After reviewing all the information provided on the application, <b>complete</b> the declarations.                                                                                    | <ul> <li>Select all</li> <li>I declare that all the information in the application and accompanying documents</li> <li>I understand that the application and the accompanying information will be provide this application, and may be provided to other State agencies.</li> <li>I understand that if incomplete, the consent authority may request more information</li> </ul> |

**Note**: You can 'Save and exit' your application or move to previous pages and make any adjustments. Once you submit your application, it will be sent to the nominated certifier for review and they will discuss payment and any additional requirements with you directly.

| <b>38. Click</b> Submit CDC Application. | Save and exit Submit CDC Application |
|------------------------------------------|--------------------------------------|
|                                          |                                      |

#### End of steps

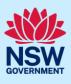

# What happens next?

- If you have initiated a related application such as a Section 10.7 Planning Certificate or Section 68 approval, you must finish completing the 'In Progress' applications available in your Active Work or from the Related Cases tab.
- The Certifier will review your application and supporting documentation and may request additional or revised documents.

# If you need more information

- Click the Help link at the top of the screen to access the NSW Planning Portal help pages and articles.
- Review the Frequently Asked Questions <u>https://www.planningportal.nsw.gov.au/support/frequently-asked-questions</u> and / or contact ServiceNSW on 1300 305 695.